# **PEMODELAN WEBSITE BERDASARKAN VISI LINGKUP DAN LAPORAN: STUDI KASUS WEBSITE DANA PENSIUN BPD NTT**

## **Website Modelling Based on Scope Vision Report: Case Study Website Dana Pensiun BPD NTT**

Fransiskus Mario Hartono Tjiptabudi<sup>1</sup>), Raul Bernardino<sup>2)</sup> <sup>12)</sup>Information System Department, STIKOM Uyelindo Kupang, Indonesia <u>tiiptabudifrans@gmail.com<sup>1)</sup>, [bernardino\\_raul@yahoo.com2](mailto:bernardino_raul@yahoo.com))</u>

## *ABSTRAK*

Pada dasarnya, banyak perusahaan dan organisasi yang terjebak pada fitur aplikasi perangkat lunak, demo aplikasi, dan iklan. Informasi yang jauh lebih tidak lengkap yang didapatkan dari penyedia perangkat lunak hanya didasarkan pada keterampilan pemasar. Institusi, organisasi, perusahaan, dan entitas pemerintah lainnya tidak berpikir lebih jauh serta segera memiliki dan mengimplementasikan aplikasi tersebut di lingkungan bisnisnya hanya karena biasanya menjawab beberapa kebutuhan pada saat itu. Tugas staf dalam perencanaan sistem masih di bawah standar atau masih minimnya jam terbang dalam mengembangkan aplikasi; kurangnya master Teknologi Informasi (TI) juga berkontribusi pada kegagalan implementasi aplikasi dan sistem web dalam suatu organisasi. Oleh karena itu, lembaga, perusahaan, dan organisasi perlu melibatkan bantuan dari para ahli yang telah memiliki reputasi dan pengalaman dalam mengembangkan aplikasi perangkat lunak. Faktanya, sebagian besar perencana teknologi informasi tidak memiliki soft skill yang memadai seperti analisis kebutuhan bisnis, kepemimpinan, manajemen risiko, kontrol perubahan, dan lain-lain. Soft skill ini dapat membantu memitigasi risiko untuk mengintegrasikan sistem di masa depan, dan tentunya memiliki pengembalian investasi. Selain itu, organisasi, perusahaan besar, dan lembaga pemerintah yang lebih tinggi cenderung membeli dan beradaptasi dengan perusahaan yang menjual perangkat lunak untuk memenuhi kebutuhan bisnis. Perusahaan perangkat lunak kecil lebih cenderung membeli dari perusahaan perangkat lunak besar. Sementara yang lain mungkin menggunakan beberapa sumber perangkat lunak perusahaan untuk memenuhi kebutuhan mereka. Pakar dapat memberikan keputusan strategis, penilaian, dan langkah-langkah efektif.

*Kata kunci: aplikasi web, fitur aplikasi, soft skill.*

#### *ABSTRACT*

*Basically, many companies and organizations are trapped in the features of software applications, application demos, and advertisements. Much more incomplete information we got from software providers is based solely on the skills of the marketers. Institutions, organizations, companies, and other government entities don't think further and immediately own and implement these applications in their business environment just because it usually answers some of the needs at that time. Staff tasks in the planning of the system are still under standard or still lack hours of experience in developing applications; the lack of Information Technology (IT) masters also contributed to the failure of implementation of web applications and systems in an organization. Therefore, institutions, companies, and organizations need to involve assistance from experts who already have a reputation and experience in developing software applications. In fact, most information technology planners do not have sufficient soft skills such as business needs analysis, leadership, risk management, change control, etc. These soft skills can help mitigate risks for integrating systems in the future, and of course, it has a return on the investment. Moreover, organizations, large companies, and higher government agencies tend to buy and adapt to companies selling software to meet business needs. Small software companies are more likely to buy from large software companies. While others may use some of the company's software sources to meet their needs. The expert can give a strategic decision, appraisal, and effective steps.* 

*Keywords: web application, application feature, soft skill*

#### **Pendahuluan**

Disrupsi teknologi informasi mendorong setiap sektor untuk beradaptasi dan menyesuaikan sarana yang digunakan sesuai dengan kebutuhan spesifik dan proses bisnis yang dijalankan. Salah satu sarana yang handal dan mumpuni untuk diterapkan adalah media informasi berbasis web. Media informasi tidak hanya memiliki peran penting untuk menyajikan infomasi yang efektif serta memberikan solusi pengambilan keputusan dalam sebuah perusahaan (Tjiptabudi et al., 2018), akan tetapi dapat memberikan manfaat lain yaitu meningkatan nilai tambah, keunggulan, branding, dan kompetitif bisnis yang sehat.

Website adalah sarana yang penting untuk mengakomodir antara manfaat dan aksesibitas informasi suatu perusahaan. Kenapa harus website, karena website merupakan media penyampaian informasi yang lengkap ke khalayak ramai secara daring (Bekti, 2015). Selain sebagai media informasi, website juga dapat be rfungsi untuk membangun branding bisnis, sebagai media promosi, sebagai media pelayanan konsumen, serta sebagai sarana penyampaian kritik dan saran (Huda, 2020).

Meskipun dengan berbagai kelebihannya, penerapan website sebagai media informasi tidak selamanya dapat memenuhi semua kebutuhan dari suatu perusahaan secara lengkap dan dapat dikembangakan di kemudian hari. Hal ini dikarenakan pada tahapan menyusun kebutuhan untuk pengembangan website, tidak melibatkan expert untuk membaca hal-hal strategy dan membuat pola pengembagan yang agile. Misalnya jika pengembangan dilakukan dengan menerapkan model Global eXtreme Programming (GXP), maka terdapat sebuah tahapan yang dikenal sebagai *Exploration Phase* yang mana tahapan tersebut difokuskan untuk penyamaan visi antara pengembang sistem dan klien, identifikasi aktor yang terlibat dan analisis kebutuhan sistem, kebutuhan pengguna, serta proses bisnis perusahaan (Tavares dan Tjiptabudi, 2020). Kesalahan yang terjadi dalam dalam tahap tersebut tentunya dapat meningkatkan risiko kegagalan dalam pengembangan website sebagai media informasi bagi sebuah perusahaan (Adikara et al., 2016).

Berbagai teknik ataupun metode dikembangkan sebagai usaha untuk meminimalisir atau bahkan meniadakan masalah yang sering terjadi dalam proses menyusun kebutuhan, salah satunya yakni scope vision report (SVR). Dalam proses ini kita melalui beberapa tahapan:

Tahapan 1: adalah mengumpulkan semua persyaratan untuk business requirement (BR). Dalam hal ini, elisitasi persyaratan yang pada prosesnya melalui observasi fisik, wawancara pengguna sistem saat ini dan pelanggannya, dan

pengiriman kuesioner. Pada tahap ini model AS-IS akan terbentuk. AS-IS adalah model situasi saat ini.

Tahap 2: Mengembangkan scope vision report (SVR). Peneliti dan analis bisnis (BA) akan memasukkan semua informasi yang diperlukan berdasarkan model AS-IS dan kemudian menggambarkannya dalam SVR dokumen untuk persetujuan pemangku kepentingan. Yang selanjutnya akan membentuk model TO-BE.

Tahap 3: Mengembangkan model TO-BE menjadi work requirement plan (WRP) untuk persiapan pengembangan aplikasi. Peneliti, Sistem, Analis (SA), dan BA akan terus mengembangkan dan menghasilan business requirement plan (BRP) untuk mendapat persetujuan dari pemangku kepentingan. Dalam dokunen ini terdiri dari semua rincian aplikasi, bagaimana hal itu akan dipengaruhi oleh sistem yang ada dan operasi bisnis. Dalam hal ini termasuk juga persyaratan untuk keuangan detail.

Tahap 4: mengembangkan business requirement document (BRD) sebagai dasar untuk mengembangkan aplikasi apa pun. Model terakhir dari persyaratan aplikasi dikembangkan di BRD untuk persetujuan pemangku kepentingan. Aplikasi dapat berkembang secara bertahap, karena berdasarkan pada operasi bisnis dan kendala keuangan. Dengan demikian struktur yang jelas seperti spesifikasi, platform, insinyur khusus dan penyelarasan bisnis dan sistem atau rekayasa ulang sistem saat ini untuk pengembang dan insinyur untuk membangun TO-BE model untuk bisnis. BRD adalah dasar pengujian dari pada kasus model TO-BE (Tjiptabudi and Bernardino, 2021).

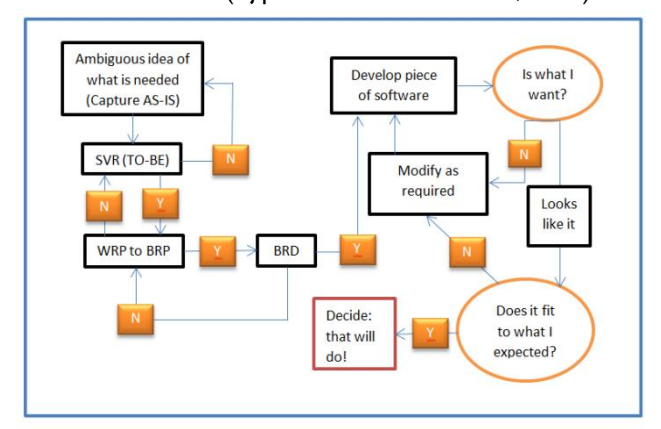

Dana pensiun BPD NTT merupakan sebuah perusahaan berbadan hukum dengan tugas menyelenggarakan dan mengelola program manfaat pensiun bagi karyawan BPD NTT. Berdasarkan hasil wawancara dengan Direktur Utamanya, diketahui bahwa dalam menjalankan proses bisnisnya saat ini, BPD NTT belum memiliki sebuah media yang mumpuni untuk mengakomodir kebutuhan informasi dari peserta maupun pihak yang berkepentingan. Selain

untuk kepentingan informasi, BPD NTT juga membutuhkan sebuah media yang dapat menjadi branding bisnis dan sarana pelayanan bagi para pesertanya. Kebutuhan secara umum yang telah disampaikan tentu belum dapat menjadi dasar untuk pengembangan media tersebut, hal ini dikarenakan pendefinisian kebutuhan yang lemah dapat menyebabkan kegagalan proyek. Oleh karena itu, pada makalah ini akan dibahas proses elisitasi kebutuhan lebih mendalam dengan menerapkan metode SVR agar benar-benar menekankan pada tujuan perusahaan bukan pada kebutuhan pribadi pengguna semata.

## **Metode**

Banyak alternatif penggunaan metodologi untuk merancang, mengembangkan, dan mengimplementasikan system aplikasi harus sejalan dengan proses bisnis, strategi, visi, dan misi organisasi. Oleh karena itu, setiap metode yang dipilih harus ada dalam software development life cycle (SDLC). Para peneliti akan praktis memanfaatkan tenaga ahli seperti analis bisnis, system analis, dan desain sistem dan pengembangan (Alandri, 2013).

Proyek pengembangan perusahaan, termasuk ini Sistem aplikasi prototipe Dana Pensiun BPD NTT, harus sistematis, efektif, efisien, aman, dan koheren dalam visi, misi, dan tujuan lembaga atau organisasi. Oleh karena itu, menurut Amalia dan Supriatna (2017), otomatisasi tanpa kertas, lingkungan hijau atau sistem ramah lingkungan, dll. Para peneliti adalah berfokus pada kualitas aplikasi Dana pension BPD NTT, pengembalian investasi, aman, efektif, dan efisien dalam operasi bisnis dan itu dalam standar terbuka, itu alur kerja otomatis, integritas data dan informasi, dan kerangka kemampuan sosial (Pressman dan Maxim, 2014).

Selanjutnya, untuk meningkatkan perangkat lunak ilmiah peneliti metodologi pengembangan, para peneliti dalam penelitian ini proyek menggunakan AS-IS dan TO-BE. Model AS-IS (keadaan saat ini) mencerminkan kondisi riil perusahaan tersebut sedangkan tujuan, kendala, misi, dan menfasilitasi analisis akar permasalahan. Para peneliti akan mengumpulkan semuanya informasi yang diperlukan dalam analisis akar permasalahan, observasi, dan wawancara. Para peserta untuk ini proses adalah pembuat keputusan tingkat tinggi, menengah manajerial, pengguna sistem, operator sistem, Bisnis Analis (BA), Analis Sistem (SA), desain sistem dan developer.

Tabel 1 Model AS-IS dan TO-BE dari BABOK (2008)

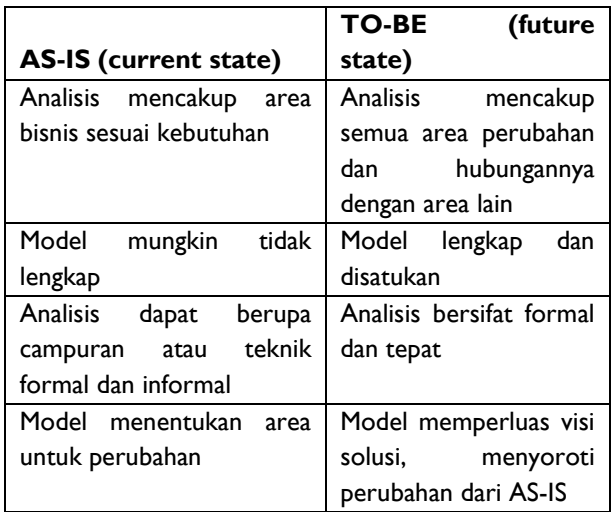

Model TO-BE (keadaan masa depan) memandu persyaratan elisitasi dan memberikan pandangan terpadu untuk mengelola informasi, proses bisnis, alur kerja, penggunaan skenario kasus, dan aturan bisnis. Setelah elisitasi selesai, BA mengintegrasikan persyaratan pengguna, di dalamnya model TO-BE, kembangkan paket lengkap untuk memandu perancang dan pengembang solusi. Dengan ini, proses bisnis dan penyelarasan TI sedang berlangsung. Tabel 1 menunjukkan perbedaan antara AS-IS dan TO-BE model.

Dalam penelitian ini, kami menyebutkan lima modalitas yaitu: alur kerja, integritas data, standar terbuka, kemampuan sosial, dan skalabilitas (Bernardino, R. (2012). Ini semua untuk memastikan efektivitas biaya dalam hal investasi modal ke dalam pengembagan sistem yang baru (Kashfi, 2017).

#### **Hasil Dan Pembahasan**

Dalam proses implemetasi sistem ini disain untuk memudakan pengguna dalam mengkonfigurasi website. Untuk melakukan konfigurasi data pada website seperti alamat kantor, kontak yang dapat di hubungi, dapat dilakukan dengan mengklik menu utilitas lalu pilih Config **Website** 

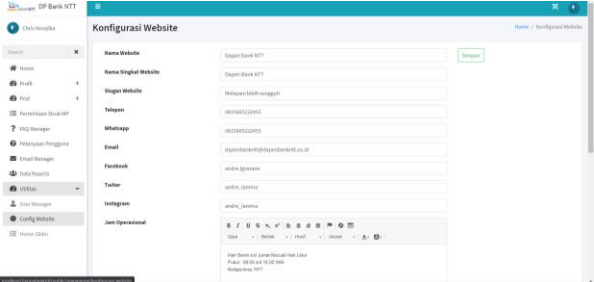

Selanjutnya pengguna dapat menyimpan information dengan mengklik tombol Simpan untuk menyimpan konfigurasi website

Pengguna juga dapat mendaftar user di User Manager untuk mengelola daftar admin yang mengelola konten dalam website.

Untuk mengakses User Manager silahkan klik menu Utilitas lalu pilih User Manager

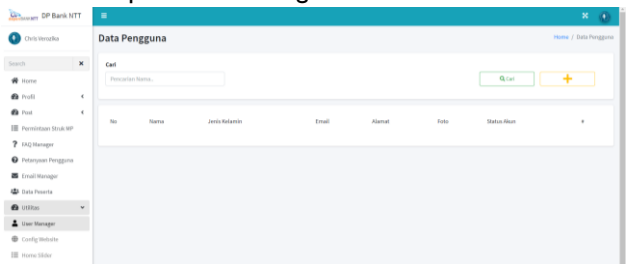

Tambah pengguna atau admin dengan mengklik tombol tambah (+) untuk menampilkan form pengguna

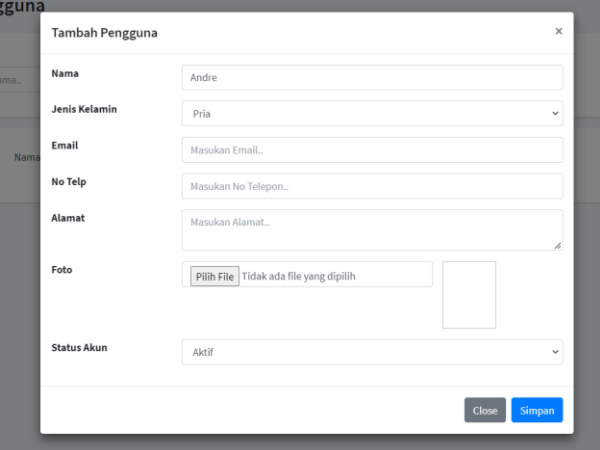

Masukan detail pengguna lalu klik simpan. Detail akun berupa username atau email, password (generate otomatis) akan dikirimkan langsung ke email pengguna. Silahkan periksa email yang di daftarkan pada akun

pengguna.  $\Box$  Utama n<br>Update

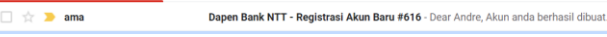

Memperbaharui Akun: Untuk memperbaharui akun pengguna silahkan klik tombol edit

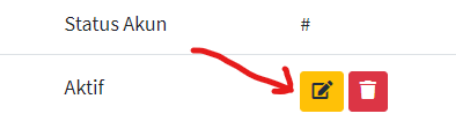

Menghapus Akun: Untuk menghapus akun pengguna silahkan klik tombol Hapus

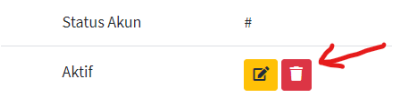

Home slider adalah gambar slide yang di tampilkan secara bergantian pada halaman utama website

Untuk mengatur home slider dapat dilakukan dengan mengklik menu Utilitas lalu pilih Home Slider

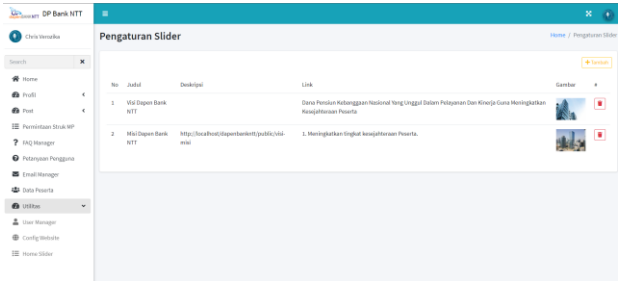

Tambah Slider Untuk menambah gambar slider, klik tombol tambah (+)

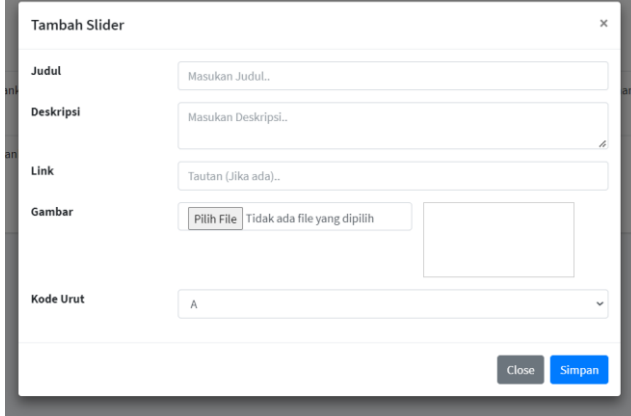

Masukan deskripsi slider, link atau tautan jika ada, gambar slider, kode urut untuk menentukan urutan tampilan lalu klik tombol Simpan.

Hapus Slider: Anda dapat menghapus slider dengan mengklik tombol Hapus

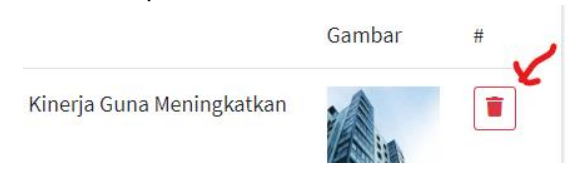

Untuk menambah Visi: Klik menu Profile lalu Klik Visi Misi untuk mengelola Visi Misi

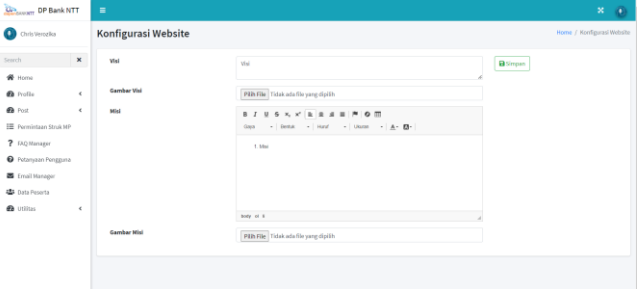

Masukan visi dan misi pada kolom yang telah disediakan. Unggah juga gambar yang akan menjadi latar dari visi misi perusahaan lalu klik tombol Simpan

Sejarah Perusahaan: Mengklik menu Profile lalu klik Sejarah Perusahaan untuk mengelola Sejarah Perusahaan

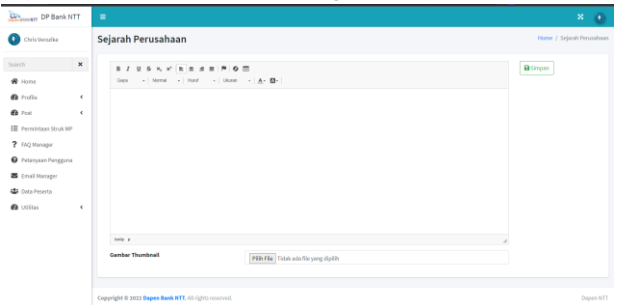

Masukan sejarah perusahaan pada kolom yang telah disediakan, pilih gambar thumbnail atau gambar pendukung lalu klik tombol Simpan

Klik menu Profile lalu klik Struktur Organisasi untuk mengelola Struktur Organisasi Perusahaan

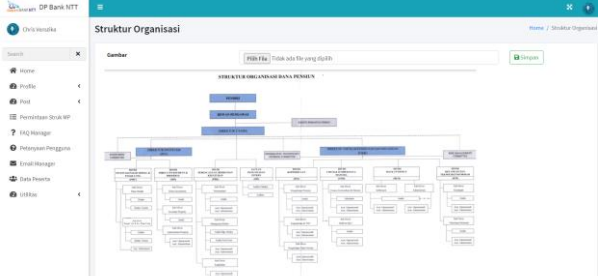

Pilih gambar bagan struktur oranisasi perusahaan lalu klik tombol Simpan

Klik menu Profile lalu klik Bio Pengurus untuk mengelola data profil pengurus Data pension BPD NTT

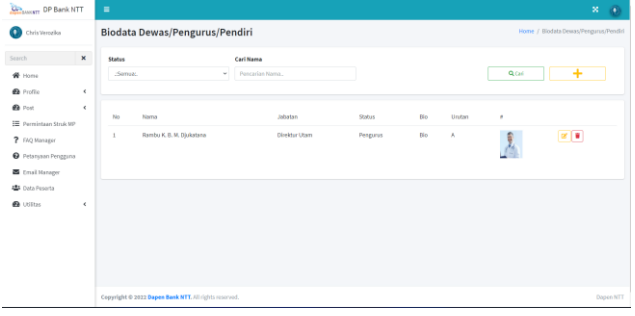

Masukan nama di kolom pencarian lalu klik cari untuk mencari berdasarkan nama

Klim tombol tambah (+) untuk menambahkan data

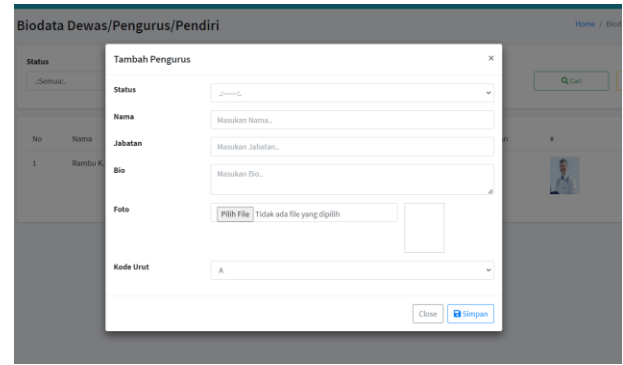

Masukan detail data pengurus berdasarkan kolom yang telah disediakan lalu klik tombol Simpan.

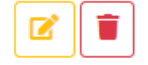

Klik tombol edit untuk mengubah data pengurus, anda juga dapat menghapus data pengurus dengan mengklik tombol Delete

Klik menu Profile lalu klik Penghargaan untuk mengelola data penghargaan Dana Pensiun Bank NTT

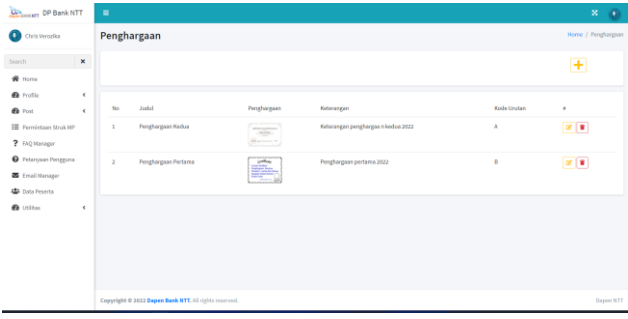

Klik tombol Tambah (+) untuk menambahkan daftar penghargaan

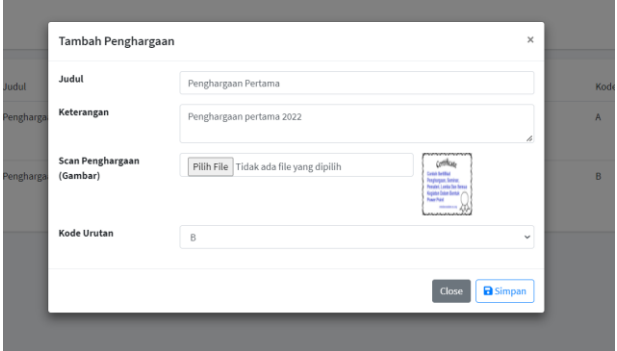

Masukan data sesuai kolom yang disediakan lalu klik tombol Simpan

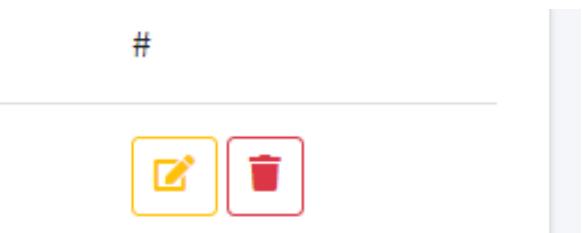

Anda dapat mengubah data penghargaan dengan mengklik tombol Edit, anda juga dapat menghapus data penghargaan dengan mengklik tombol Hapus

Klik menu Profile lalu klik Budaya Kerja untuk mengelola Budaya Kerja pada Data pension BPD NTT.

| <b>CONTINUITY</b> OP Bank NTT                       |        | ٠   |                                                                                                    |                 |                          | $\mathbf{x}$<br>۰            |
|-----------------------------------------------------|--------|-----|----------------------------------------------------------------------------------------------------|-----------------|--------------------------|------------------------------|
| o<br>Chris Verogika                                 |        |     | <b>Budaya Kerja</b>                                                                                                    |                 |                          | Horne / Budaya Kerja         |
| Search                                              | ×      |     |                                                                                                    |                 |                          | ÷                            |
| W Home                                              |        |     |                                                                                                    |                 |                          |                              |
| <b>B</b> Profile<br><b>GB</b> Post                  | ×<br>× | No. | Konten                                                                                                    | Warna<br>Kosten | Urutan #                 |                              |
| E Permintaan Struk NP                               |        | ٠   | Profesionalisme, Nemiški Kompetensi handal & Berkomitmen Memberkan Hasil.                                                                                                    | <b>IF4858</b>   | -1                       | ٠<br>$\overline{\mathbf{z}}$ |
| <b>2</b> FAD Hansass<br><b>Q</b> Petanusan Pengguna |        |     | Integritus, Berkomitmen untuk selalu konsisten antara pikiran, perkataan & perbuatan yang dilandasi oleh kata hati & kepercayaan pada prinsip prinsip<br>kebenaran yang hakiki. | rocessa         | $\overline{z}$           | $x$ $x$                      |
| <b>E (mailHanager</b>                               |        | 3   | Sinorgi & Kerjasama, mengutamakan kebersamaan dengan dilandasi sikap saling menghargai dan hubungan komitraan yang sinorgis.                                                    | stdifte.        | $\overline{2}$           | $x$ $x$                      |
| <b>42</b> Data Peserta<br><b>B</b> Utilize          | ×      | ×   | Dieamis, senantiasa mencari peluang dan solusi untuk meningkutkan layanan dan kinerja yang melampasi harapan poserta.                                                           | #15644          | $\overline{a}$           | $x$   $x$                    |
|                                                     |        | s.  | Orientasi Peserta, mengutamakan kepertingan peserta secara komunten.                                                                                                    | #2425ff         | $\overline{\phantom{a}}$ | 219                          |
|                                                     |        |     |                                                                                                    |                 |                          |                              |
|                                                     |        |     |                                                                                                    |                 |                          |                              |

Klik tombol Tambah (+) untuk menambahkan data

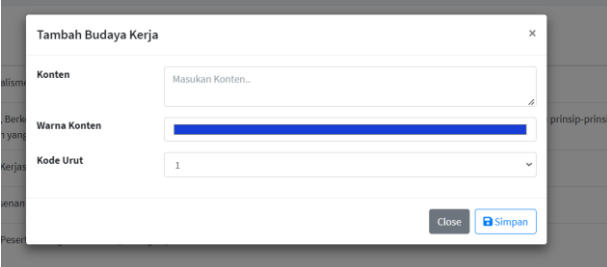

Masukan konten berisi budaya kerja,pilih warna latar konten.

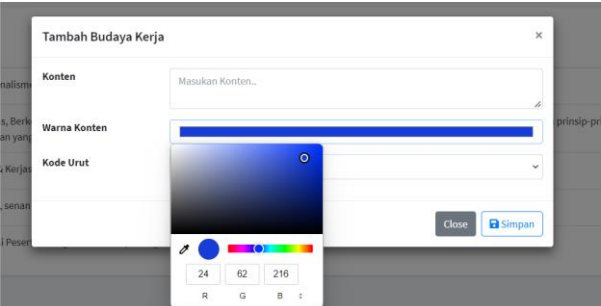

Lalu klik pada area kosong warna putih untuk menutup doalog box warna konten. Pilih kode urut untuk menentukan urutan pada tampilan user lalu klik tombol Simpan.

Untuk posting artikel, klik menu Post lalu klik Post Artikel

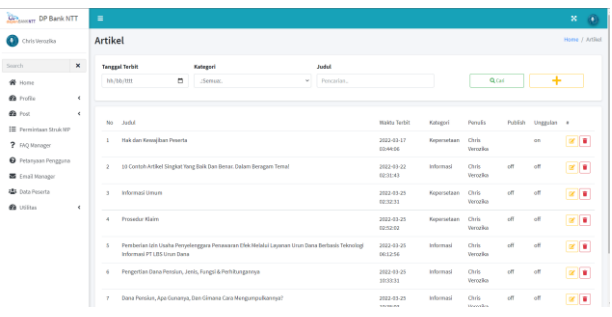

Tambah Artikel: Klik tombol Tambah(+) untuk menambahkan artikel.

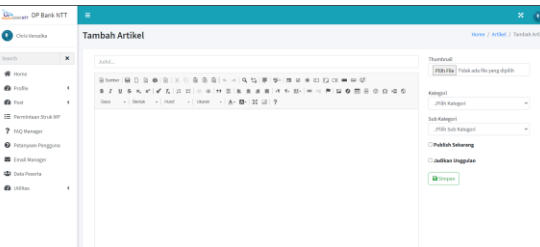

Masukan judul, isi artikel, unggah Thumbnail atau gambar pendukung, pilih kategori artikel lalu pilih Sub Kategori. Centeng Publish Sekarang untuk langsung mempublikasikan artikel. Centang Jadikan Unggulan untuk menempatkan artikel di bagian artikel unggulan yang berada di halaman utama website lalu klik Simpan.

Edit Artikel: Klik tombol edit pada halaman daftar artikel

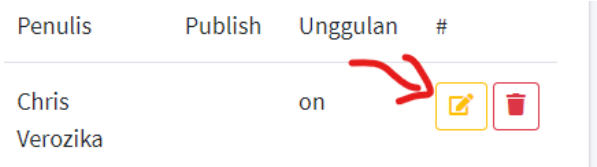

Hapus Artikel: Klik tombol hapus pada halaman daftar artikel.

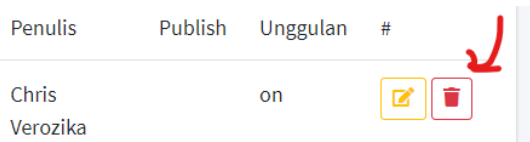

Pencarian: Pilih tanggal atau Kategori untuk mencari artikel, anda juga bisa mencari berdasarkan judul artikel lalu klik tombol cari.

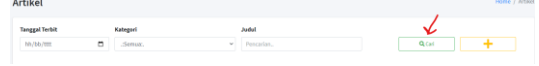

Tambah gallery: Klik menu Post lalu klik Post Galeri untuk memposting gambar atau foto yang berkaitan dengan kegiatan Dapen Bank NTT.

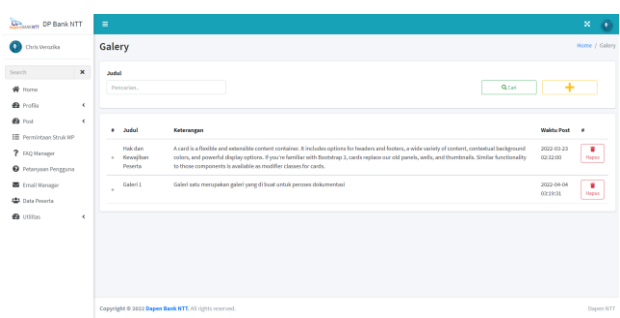

Tambah Galeri: Klik tombol tambah (+) untuk menambahkan galeri

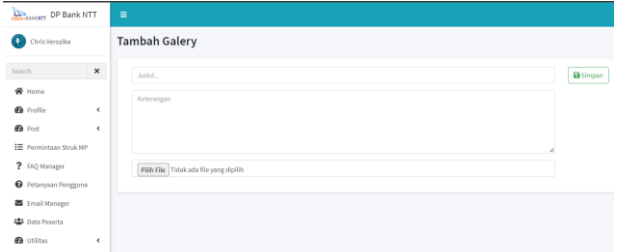

Masukan judul dan keterangan, pilih file. Anda dapat memilih beberapa file gambar sekaligu lalu klik simpan untuk menyimpan data

Detail galeri: Klik pada salah satu baris galeri, maka akan muncul detail gambar galeri

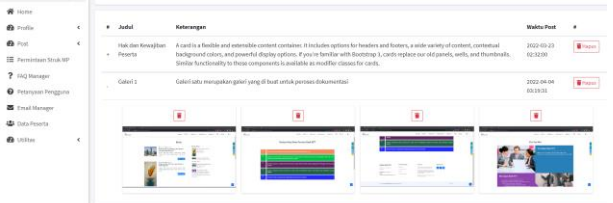

Hapus Galeri: Anda dapat menghapus galeri dengan mengklik tombol hapus pada ujung kanan data atau menghapus salah satu gambar dalam galeri dengan mengklik tombol hapus di atas gambar galeri

Pencarian: Anda dapat melakukan pencarian dengan memasukan judul galeri di kolom pencarian lalu klik tombol Cari

Untuk mengunggah File, Klik menu Post lalu klik Upload File

| <b>File Manager</b><br>Ω<br>Chris Veroalka<br>$\pmb{\times}$<br>Search<br><b>Tanggal Uploed</b><br>Judel<br>Kategori<br>÷<br>QCari<br>$\blacksquare$<br>Ns/86/988<br>:Serrux.<br>Personian.<br>v.<br>x<br>$\epsilon$<br>Judal<br>Tipe File<br>Weldy Upload<br>Ukunan<br>No<br>Kategori<br>Upload by<br>Cover<br>٠<br>D.<br>$\blacktriangle$   ii<br>To pdf<br>Hakıdan Kessajiban Peserta<br>Chris Vergelia<br>48b<br>2022-03-24 10:47:49<br>Informasi<br>×<br>? FAO Manager<br>D,<br>$\blacktriangle$ $\blacktriangleright$<br>% pdf<br>$\mathbf{r}$<br>Peraturan Perserintah Tahun 2021<br>Chris Veropika<br>1,36 Mb<br>2022-03-24 11:22:12<br><b>Regulasi</b><br>z<br>$\blacktriangle$ $\blacktriangleright$<br><b>Ta</b> pdf<br>3,38 Mb<br>Info Memo Pertama<br>Informasi<br>Chris Veropika<br>$\overline{a}$<br>2022-03-27 08:42:44<br>$\epsilon$<br>g.<br>▲■<br>To pdf<br>Penghargaan Pertama<br>410<br>2022-03-27 08:57:12<br>Chris Venadia<br>Informaci<br>×. | <b>Common DP Bank NTT</b> | $\blacksquare$ |  |  |  |  | $\mathbf{x}$<br>$\circ$ |
|----------------------------------------------------------------------------------------------------|---------------------------|----------------|--|--|--|--|-------------------------|
|                                                                                                    |                           |                |  |  |  |  | Home / File Manager     |
| W Home                                                                                                    |                           |                |  |  |  |  |                         |
| <b>G</b> Profile<br><b>B</b> Fost<br><b>III</b> Permintaan Struk NP<br><b>Q</b> Peterssaan Peregoina<br>图 Email Manager<br><b>45</b> Data Peserta<br><b>B</b> Utilitys                                                                                                    |                           |                |  |  |  |  |                         |
|                                                                                                    |                           |                |  |  |  |  |                         |
|                                                                                                    |                           |                |  |  |  |  |                         |
|                                                                                                    |                           |                |  |  |  |  |                         |
|                                                                                                    |                           |                |  |  |  |  |                         |
|                                                                                                    |                           |                |  |  |  |  |                         |
|                                                                                                    |                           |                |  |  |  |  |                         |
|                                                                                                    |                           |                |  |  |  |  |                         |

Tambah File: Klik tombol Tambah (+) untuk membuka form unggah file

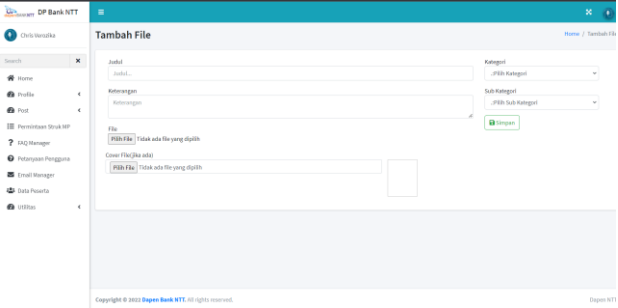

Masukan judul, keterangan file, file yang akan diunggah, cover file misalnya untuk info memo atau laporan tahunan akan di unggah gambar cover depan laporan.

Pilih kategori dan Sub kategori lalu klik tombol Simpan Hapus File: Anda dapat menghapus file dengan mengklik tombol hapus

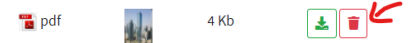

Unduh File: Anda dapat mengunduh file dengan mengklik tombol unduh

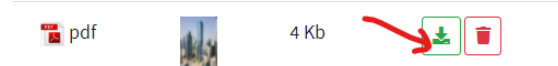

Pencarian File: Pilih tanggal unggah atau cari berdasarkan kategori file, anda juga dapat mencari berdasarkan judul file lalu klik tombol cari

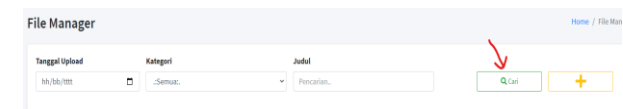

Untuk mengakses halaman struk MP, klik menu Permintaan Struk MP.

Struk MP yang diminta oleh peserta Dapen melalui website akan tampil di halaman ini.

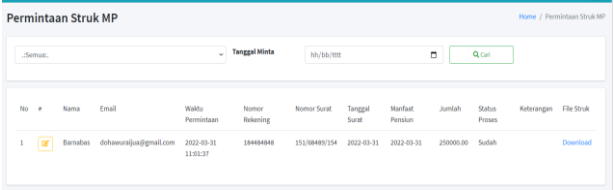

## Anda dapat memproses permintaan struk MP dengan mengklik tombol edit di bagian kiri table

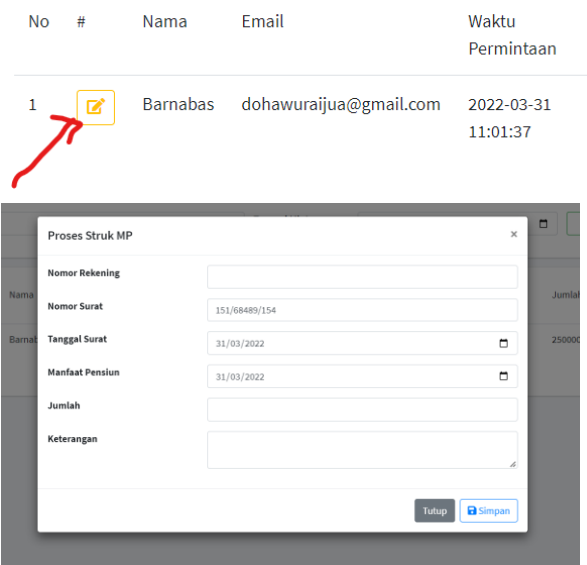

Masukan detail struk MP lalu klik simpan. Distem akan memproses secara otomatis untuk mengirimkan struk MP ke email peserta. Peserta juga dapat mengunduh struk MP melalu website Dapen Bank NTT dengan menggunakan akses ligin mereka

Untuk mengakses FAQ Manager atau mengelola daftar pertanyaan yang sering ditanyakan dapat dilakukan dengan mengklik menu FAQ Manager

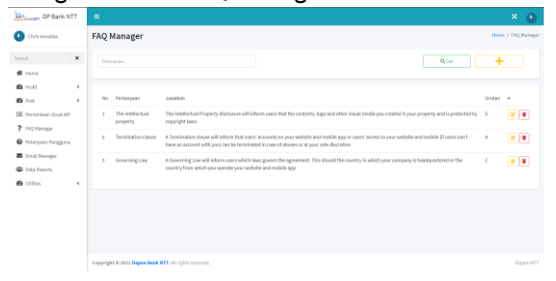

Tambah FAQ: Klik tombol Tambah (+) untuk menampilkan form tambah FAQ

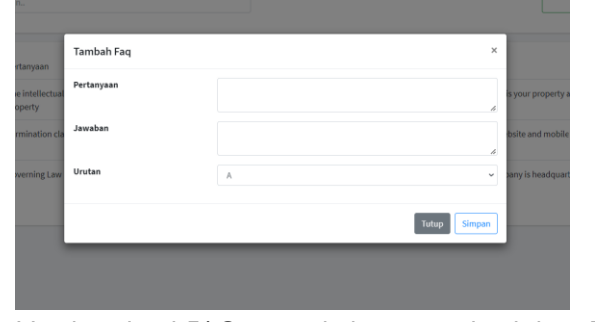

Masukan detail FAQ sesuai kolong yang disediakan. Pilih urutan untuk menentukan urutan tampilan FAQ. Format ururtan adlaah A-Z

## Edit FAQ: Untuk mengedir FAQ anda dapat mengklik tombol edit

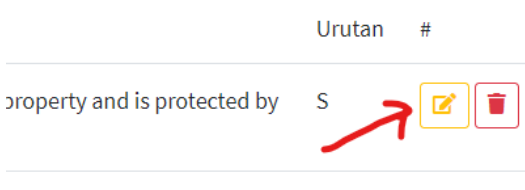

Hapus FAQ: Untuk menghapus FAQ anda dapat mengklik tombol Delete

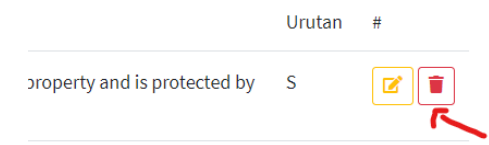

Untuk mengakses daftar pertanyaan pengguna atau peserta yang di tanyakan melalui form pertanyaan di halaman kontak websiite dapat dilakukan dengan mengklik menu Pertanyaan Pengguna

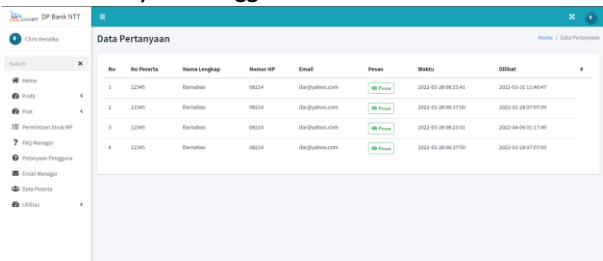

Untuk melihat isi pesan silahkan klik tombol Pesan

### Email Manager

Untuk mengakses email manager, silahkan klik menu Email Manager

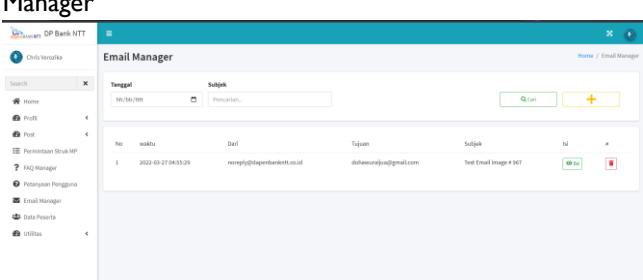

Kirim Email: Klik tombol Tambah (+) untuk menampilkan form email

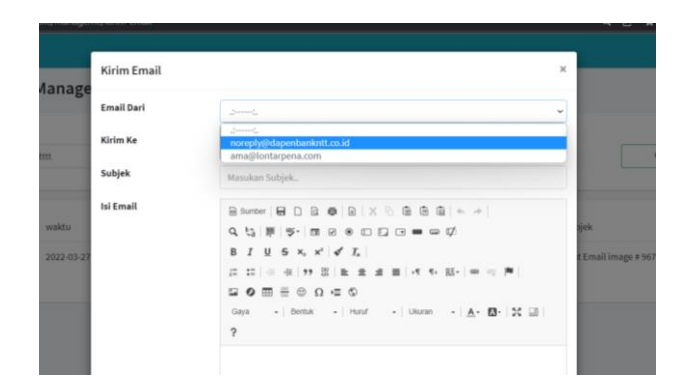

Pilih email dari, email dari adalah email yang di pakai untuk mengirimkan email

Email ke adalah email tujuan pengiriman. Masukan subjek email dan isi email lalu klik Tombol Kirim

Melihat Isi Email: Untuk melihat isi email yang dikirimkan sebelumnya, silahkan klik tombol Isi pada tabel

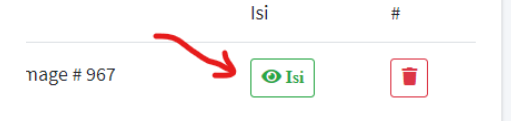

Hapus Email: Untuk menghapus daftar email yang dikirim, silahkan klik tombol Hapus pada bagian kanan table.

.

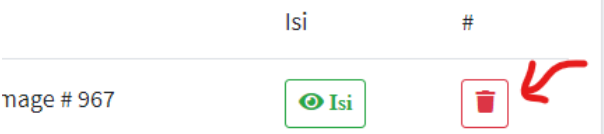

Cari Email: Anda dapat melakukan pencarian daftar email yang dikirimkan dengan memasukan kata kunci pada kolom pencarian kemudian klik tombol Cari

Untuk mengelola data peserta, silahkan klik menu Data Peserta

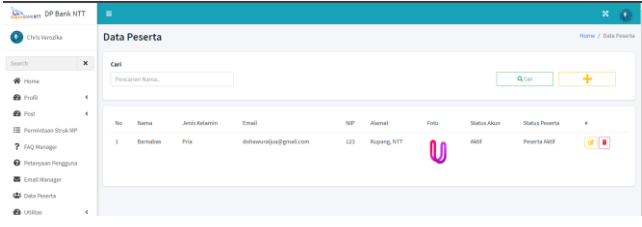

Tambah Peserta: Klik tombol Tambah (+) untuk menampilkan form peserta

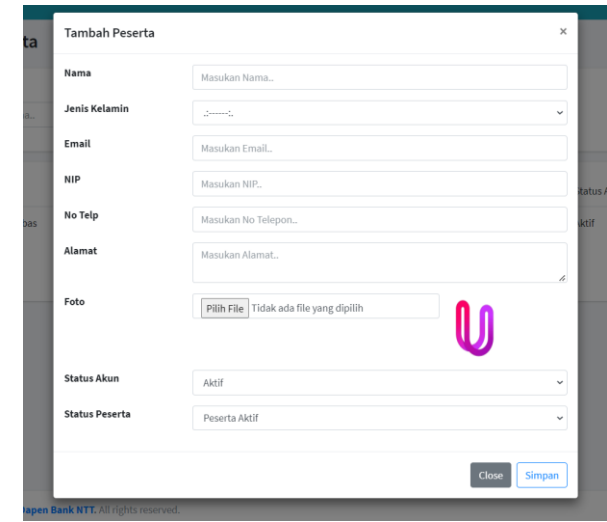

Masukan detail data peserta lalu klik tombol Simpan. Akun peserta akan dikirimkan langsung ke email peserta Edit Data Peserta: Anda dapat memperbaharui data peserta dengan mengklik tombol edit pada data paeserta

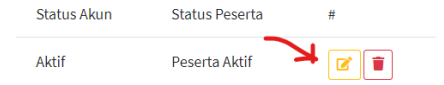

Hapus Data Peserta: Anda dapat menghapus data peserta silahkan klik tombol Hapus

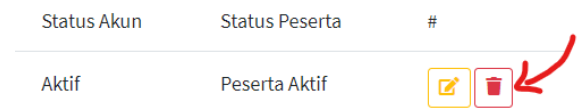

Pencarian Data: Untuk melakukan pencarian data, silahkan masukan kata kunci berupa nama di kolom pencarian lalu klik tombol Cari.

Setelah configurasi selesai maka tampilan sebagai berikut: Sorot menu Profil dan klik visi misi untuk melihat visi misi

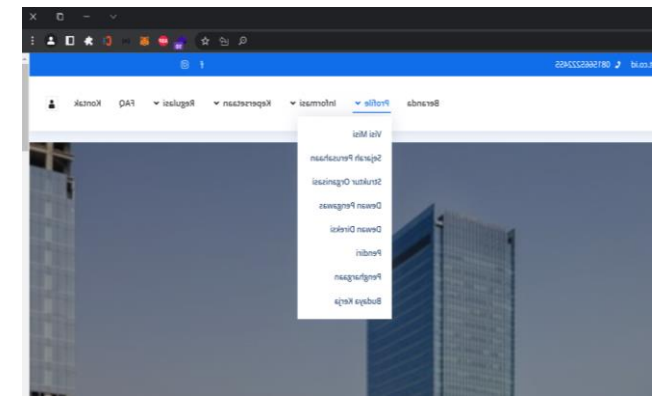

Sejarah Perusahaan: Sorot menu Profile dan klik Sejarah Perusahaan untuk melihat sejarah perusahaan

Struktur Organisasi: Sorot menu Profile dan klik Struktur Organisasi untuk melihat struktur organisasi Dewan komisari: Sorot menu Profile dan klik Dewan Pengawas untuk melihat profil dewan pengawas Dewan Direksi: Sorot menu profile dan klik Dewan Direksi untuk melihat profil dewan direksi

Pendiri: Sorot menu profile dan klik Pendiri untuk melihat profil pendiri Dapen Bank NTT

Pegnhargaan: Sorot menu profile dan klik Penghargaan untuk melihat daftar penghargaan Dapen Bank NTT BUdaya Kerja: Sorot menu profile dan klik Budaya Kerja untuk melihat budaya kerja pada Dapen Bank NTT Berita: Sorot menu Informasi dan klik Berita untuk melihat daftar berita terbaru

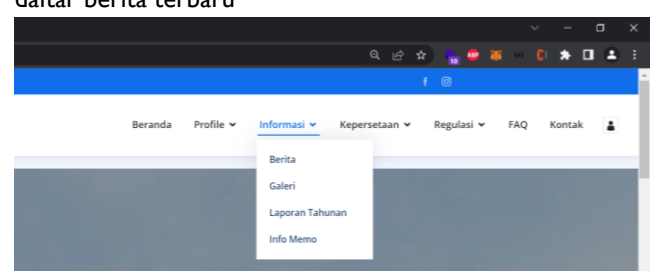

Klik baca lanjut untuk melihat detail berita yang akan di baca

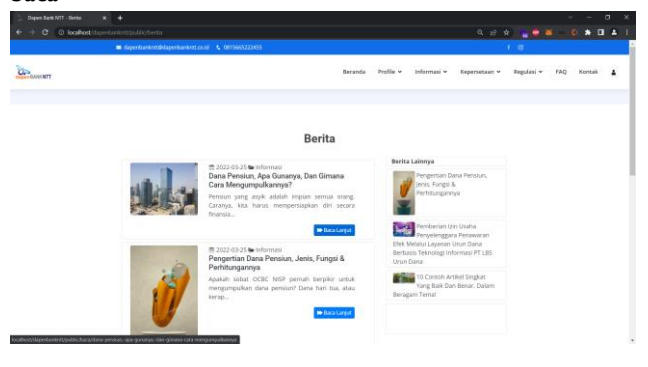

Galeri: Sorot menu Informasi dan klik Galeri untuk melihat daftar galeri foto

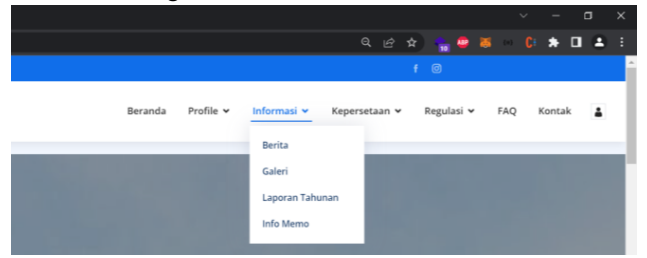

klik gambar pada galeri untuk memperbesar gambar Laporan Tahunan: Sorot menu informasi dna klik Laporan Tahunan untuk melihat daftar laporan tahunan dari Data pensiun BPD NTT. Laporan tahunan berbentuk file .pdf

Info Memo: Sorot menu Informasi dan klik Info Memo untuk melihat daftar info memo

Kepersertaan: Sorot menu Kepersetaan dan klik Informasi Umum untuk melihat informasi umum

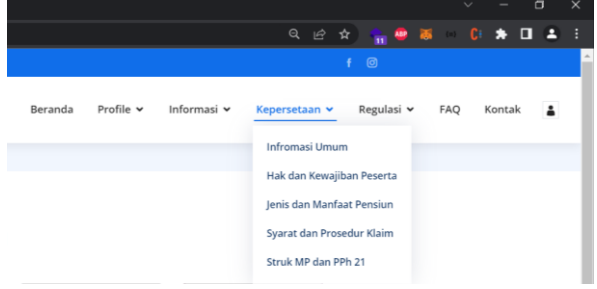

Hak dan Kewajiban: Sorot menu Kepersetaan dan klik Hak dan Kewajiban Peserta untuk melihat informasi tentang hak dan kewajiban peserta Dapen

Jenis dan Manfaat Pensiun: Sorot menu Kepersetaan dan klik Jenis dan Manfaat Pensiun untuk melihat informasi manfaat dana pensiun

Syarat dan Prosedur klaim: Sorot menu Kepersetaan dan klik Syarat dan Prosedur Klaim untuk melihat informasi tentang syarat dan prosedur klaim dana pensiun

Struk MP dan Pph 21: Sorot menu Kepersetaan dan klik Struk MP dan Pph21 untuk untuk melihat Struk MP, anda akan diarahkan ke halaman login jika anda belum login.

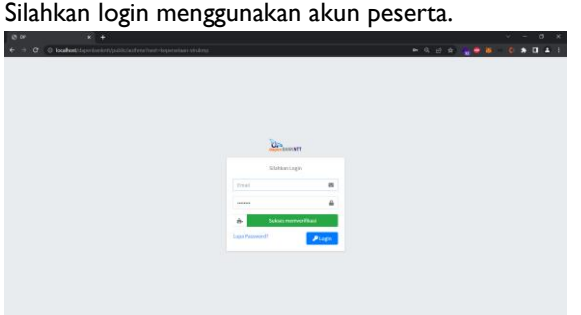

Masukan email dan password. Klik verifikasi, geser gambar puzzle untuk memverifikasi bahwa anda bukan robot.

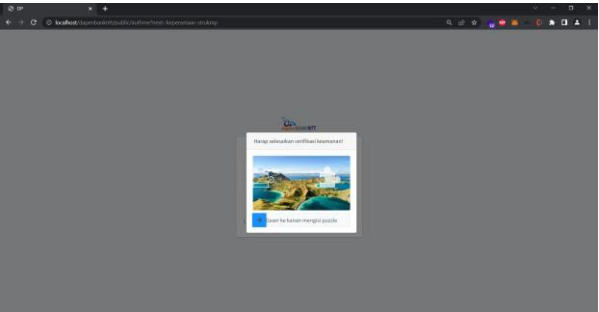

Lalu klik tombol login.

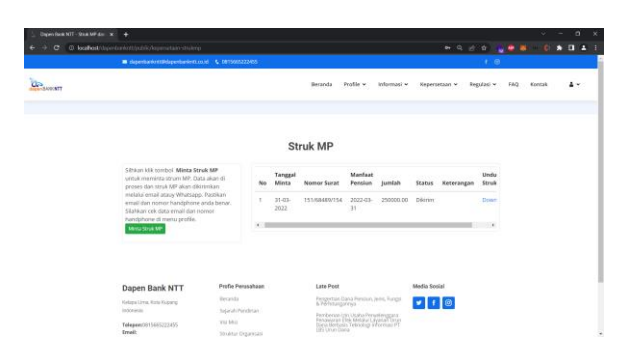

Jika login anda berhasil, anda akan diarahkan ke halaman Struk MP. Anda dapat meminta struk MP secara online dengan mengklik tombol "Minta StrukMP". Struk MP akan di proses oleh petugas Dapen Bank NTT, anda akan diberitahukan melalui Email ataupun anda dapat mengecek di halaman Struk MP. Anda dapat mengunduh Struk MP dengan mengklik tombol Download pada tabel sebelah kanan.

Jika belum memiliki akun peserta silahkan datang ke kantor Dapen Bank NTT untuk membuat akun.

Regulasi dan Undang-undang: Sorot menu Regulasi dan klik Undang-undang untuk melihat daftar Undang-undang yang berkaitan dengan Dana Pensiun

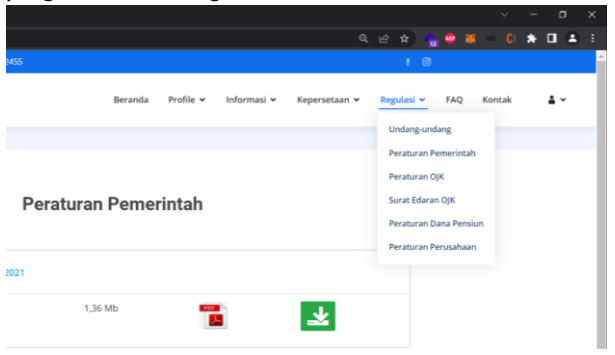

Peratiran Pemerintah: Sorot menu Regulasi dan klik Peraturan Pemerintah untuk melihat daftar Peraturan Pemerintah tentang Dana Pensiun

POJK:Sorot menu Regulasi dan klik Peraturan OJK untuk melihat daftar Peraturan OJK tentang Dana Pensiun

SEOJK: Sorot menu Regulasi dan klik Surat Edaran OJK untuk melihat daftar surat edaran OJK

Peraturan Dana Pensiun: Sorot menu Regulasi dan klik Peraturan Dana Pensiun untuk melihat Peraturan Dana Pensiun

Peraturan Perusahaan: Sorot menu Regulasi dan klik Peraturan Perusahaan untuk melihat Peraturan dalam perusahaan Dana Pensiun Bank NTT

FAQ: Klik menu FAQ untuk melihat berbai pertanyaan yang sering ditanyakan tentang Dana Pensiun beserta jawabannya

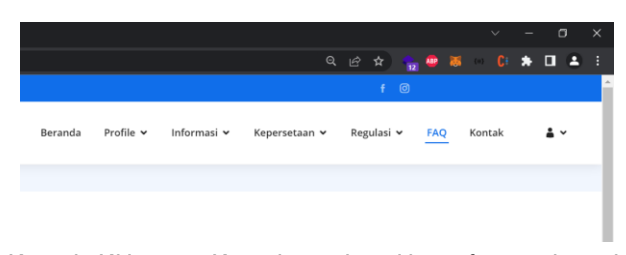

Kontak: Klik menu Kontak untuk melihat informasi kontak Dana Pensiun BPD NTT sepert Email, Nomor Handaphone, Alamat Kantor berserta Maps.

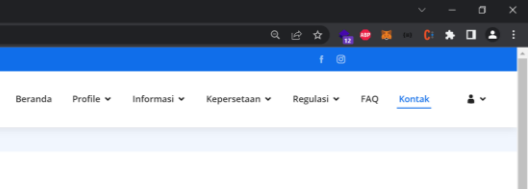

Anda juga dapat memberikan pertanyaan melalui form pertanyaan.

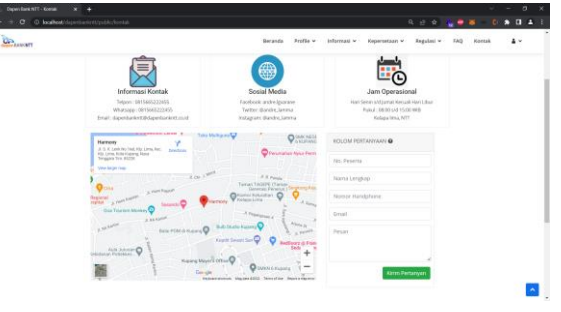

#### **Simpulan Dan Saran**

Pedampingan para pakar dalam mengimplemntasi apikasi website untuk Dana Pensium di BPD NTT adalah efecktif dan strategik untuk bisnis ke depan. Hasilnya sangat membantu BPD NTT dalam proses registrasi pengguna Dana Pensiunan, mendata nasabah, memproses klaim nasabah, memproses dan mengapdate data nasabah, dan mepresetasikan laporan lewat applikasi web ini sangat effekti.

Kedepan BPD NTT perlu menambahkan sistem keamanan informasi agar lebih aman.

#### **Daftar Pustaka**

- Adikara, F., Hendradjaya, B., & Sitohang., B. (2016). Organization Goal-Oriented Requirements Elicitation Process to Enhance Information System. *Int. J. Electr. Comput. Eng.*, 6(6), 3188–3195. Doi: [10.1109/IC2IE50715.2020.9274684.](http://dx.doi.org/10.1109/IC2IE50715.2020.9274684)
- Adikara F., Sandfreni, & Prastya, R. (2020). Penerapan Metode Organization Goal-Oriented Requirements Engineering (OGORE) Untuk Pembangunan Sistem Pendaftaran Klinik Fisioterapi. *Jurnal Edukasi dan*

*Penelitian Informatika,* 6(3), 308-316. Doi: [10.26418/jp.v6i3.41082.](http://dx.doi.org/10.26418/jp.v6i3.41082)

- Alandri, F. (2013) 'Peran Sistem Informasi Manajemen Berbasis Komputer Dalam Meningkatkan Pelayanan Publik Di Lingkungan Kantor Bupati Kabupaten Berau', eJournal Ilmu Pemerintahan, Vol. I, No. I, pp.182–194.
- Amalia, E. and Supriatna, Y. (2017) 'Perancangan Sistem Informasi Administrasi Kependudukan Sebagai Pengembangan Egovernment', Prosiding Seminar Ilmu Komputer dan Teknologi Informasi, Vol. 2, No. 1, pp.81–85.
- BABOK (2008) Business Analysis How to Gather and Document User Requirements, ESI International an informa business, p.43.
- Bekti, BH. (2015). *Mahir Membuat Website dengan Adobe Dreamweaver CS6, CSS dan JQuery*. Yogyakarta: Andi Offset.
- Bernardino, R. (2016) The use of Software Enterprise and Development in the Organization, Jurnal HOAQ, Teknologi Informasi Vol 1, No 1 Maret 2016 obtained from the from [https://www.researchgate.net/publication/29333168](https://www.researchgate.net/publication/293331682_The_use_of_Software_Enterprise_and_Development_in_the_Organization) 2 The use of Software Enterprise and Develop ment in the Organization
- Bernardino, R. (2012) Improving the security, efficiency and effectiveness of Government IT systems in a third world country (Timor-Leste) obtained from [https://www.researchgate.net/publication/28183170](https://www.researchgate.net/publication/281831704_Improving_the_security_efficiency_and_effectiveness_of_Gov_IT_systems_in_a_third_world_country_TL) 4 Improving the security efficiency and effective [ness\\_of\\_Gov\\_IT\\_systems\\_in\\_a\\_third\\_world\\_coun](https://www.researchgate.net/publication/281831704_Improving_the_security_efficiency_and_effectiveness_of_Gov_IT_systems_in_a_third_world_country_TL) [try\\_TL](https://www.researchgate.net/publication/281831704_Improving_the_security_efficiency_and_effectiveness_of_Gov_IT_systems_in_a_third_world_country_TL) DOI: [10.13140/RG.2.1.4824.3682](http://dx.doi.org/10.13140/RG.2.1.4824.3682)
- Bratakusuma, T., Rifai, Z., & Muhrofin. (2018). Implementasi Web-Service dan Aplikasi Seluler Pada Sistem Pemantauan Proses Penjernihan Air Perusahaan Daerah Air Minum (Studi Kasus: PDAM Tirta Wijaya Cilacap). *Jurnal SISFOKOM,* 07(02), 137- 143.

Doi: [https://doi.org/10.32736/sisfokom.v7i2.571.](https://doi.org/10.32736/sisfokom.v7i2.571)

- Ferdiana R. (2012). Rekayasa Perangkat Lunak yang Dinamis dengan Global eXtreme Programming*.* Yogyakarta: Andi Offset.
- Hall, P.A.V. and Fernandez-Ramil, J. (2007) 'Managing the software enterprise', Software Engineering and Information Systems in Context, Thomson Learning, London. Norton, P., and Apargue, D. (2001). Technology for Teaching. Boston, USA: Allyn and Bacon.
- Huda, M. (2020). Website sebagai Media Informasi dan Bisnis**.** *Journal of Community Service and Empowerment*, 1(1), 56-68. Obtained from [http://journal.stieputrabangsa.ac.id/index.php/jcse/ar](http://journal.stieputrabangsa.ac.id/index.php/jcse/article/view/678) [ticle/view/678.](http://journal.stieputrabangsa.ac.id/index.php/jcse/article/view/678)
- Kurniawan, TA. (2018). Pemodelan Use Case (UML): Evaluasi Terhadap Beberapa Kesalahan Dalam Praktik. *Jurnal Teknologi Informasi dan Ilmu Komputer (JTIIK)*, 5(1), 77-86. Doi: 10.25126/jtiik.201851610.
- Mourtzis, D., Fotia, S., & Vlachou, E. (2017). Lean Rules Extraction Methodology For Lean PSS Design Via Key Performance Indicators Monitoring. *Journal of manufacturing systems*, 42, 233-243. Doi: [10.1016/j.jmsy.2016.12.014.](http://dx.doi.org/10.1016%2Fj.jmsy.2016.12.014)
- Munawar. 2018. *Analisis Perancangan Sistem Berorientasi Obyek dengan UML.* Bandung: Informatika.
- Nozari, H., Najafi, E., Fallah, M., & Lotfi, FH. (2019). Quantitative Analysis of Key Performance Indicators of Green Supply Chain in FMCG Industries Using Non-Linear Fuzzy Method. *Mathematics*, 7(11), 1020-1038. Doi:

[https://doi.org/10.3390/math7111020.](https://doi.org/10.3390/math7111020)

- Pîrlog, R., & Balint, AO. (2016). An analyze upon the influence of the Key Performance Indicators (KPI) on the decision process within Small and Medium-sized Enterprises (SME). *Hyperion International Journal of Econophysics & New Economy*, 9(1), 173-185. Obtained from [https://www.journal](https://www.journal-hyperion.ro/journal-archive/category/18-volume-9-issue-1-2016?download=65:an-analyze-upon-the-influence-of-the-key-performance-indicators-kpi-on-the-decision-process-within-small-and-medium-sized-enterprises-sme&start=9)[hyperion.ro/journal-archive/category/18-volume-9](https://www.journal-hyperion.ro/journal-archive/category/18-volume-9-issue-1-2016?download=65:an-analyze-upon-the-influence-of-the-key-performance-indicators-kpi-on-the-decision-process-within-small-and-medium-sized-enterprises-sme&start=9) [issue-1-2016?download=65:an-analyze-upon-the](https://www.journal-hyperion.ro/journal-archive/category/18-volume-9-issue-1-2016?download=65:an-analyze-upon-the-influence-of-the-key-performance-indicators-kpi-on-the-decision-process-within-small-and-medium-sized-enterprises-sme&start=9)[influence-of-the-key-performance-indicators-kpi](https://www.journal-hyperion.ro/journal-archive/category/18-volume-9-issue-1-2016?download=65:an-analyze-upon-the-influence-of-the-key-performance-indicators-kpi-on-the-decision-process-within-small-and-medium-sized-enterprises-sme&start=9)[on-the-decision-process-within-small-and-medium](https://www.journal-hyperion.ro/journal-archive/category/18-volume-9-issue-1-2016?download=65:an-analyze-upon-the-influence-of-the-key-performance-indicators-kpi-on-the-decision-process-within-small-and-medium-sized-enterprises-sme&start=9)[sized-enterprises-sme&start=9.](https://www.journal-hyperion.ro/journal-archive/category/18-volume-9-issue-1-2016?download=65:an-analyze-upon-the-influence-of-the-key-performance-indicators-kpi-on-the-decision-process-within-small-and-medium-sized-enterprises-sme&start=9)
- Pressman, R.S. and Maxim, B.R. (2014) Software Engineering: A Practioner's Approach, McGraw-Hill, New York.
- Stricker, N., Minguillon, FE., & Lanza, G. (2017). Selecting Key Performance Indicators for Production With a Linear Programming Approach*. International Journal of Production Research*, 55(19), 5537-5549. Doi: [https://doi.org/10.1080/00207543.2017.1287444.](https://doi.org/10.1080/00207543.2017.1287444)
- Tavares, OMI., & Tjiptabudi, FMH. (2020). Inovasi Pemerintahan Digital Melayani Berbasis Sistem Layanan Aspirasi Dan Informasi Pada Kelurahan Oebufu. *Jurnal Sains Komputer dan Teknologi Informasi,* 3(1), 10–23. Doi: [https://doi.org/10.33084/jsakti.v3i1.1662.](https://doi.org/10.33084/jsakti.v3i1.1662)
- [Tjiptabudi,](https://ieeexplore.ieee.org/author/37086806060) FMH., [Igon,](https://ieeexplore.ieee.org/author/37086805932) SS., [Bernardino,](https://ieeexplore.ieee.org/author/37086805156) R., & [Muharram,](https://ieeexplore.ieee.org/author/37086806522) AT. (2018). Secure and Effective Reengineering Information System and Business Processes of Cross-Border Control between the Republic of Indonesia and the Republic Democratic of Timor-Leste. 2018 6th International Conference on Cyber [and IT Service Management \(CITSM\).](https://ieeexplore.ieee.org/xpl/conhome/8671677/proceeding) **Doi:** [10.1109/CITSM.2018.8674318.](https://doi.org/10.1109/CITSM.2018.8674318)
- [Tjiptabudi,](https://ieeexplore.ieee.org/author/37086806060) FMH., [Bernardino,](https://ieeexplore.ieee.org/author/37086805156) R. **(2021)** Indonesia terrestrial border control information system and business processes alignment, International Journal of Business Process Integration and Management, February 16, 2021 pp 51-61 Doi: <https://doi.org/10.1504/IJBPIM.2020.113114>